# دليل المسؤول

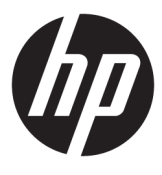

HP Write Manager

© Copyright 2017–2019 HP Development Company, L.P.

تعد Microsoft وWindows إما علامتين تجاريتين أو علامتين تجاريتين مسجلتين لشركة Corporation Microsoft في الولايات المتحدة و/ أو بلدان أخرى.

برامج الكمبيوتر السرية. يجب توافر ترخيص صالح من HP لأغراض الحيازة أو الاستخدام أو النسخ . ً استنادا إلى 12.211 FAR و12.212 FAR، يتم ترخيص برامج الكمبيوتر التجارية ووثائق برامج الكمبيوتر والبيانات الفنية للحاجات التجارية لحكومة الولايات المتحدة بموجب الترخيص التجاري القياسي للبائع.

إن المعلومات الواردة في هذا الدليل عرضة للتغيير دون إشعار مسبق. إن الضمانات الخاصة بمنتجات HP وخدماتها هي فقط تلك المعلن عنها بشكل واضح ضمن بنود الضمان الذي يصاحب مثل هذه المنتجات والخدمات. ويجب عدم اعتبار أي مما ورد هنا على أنه بمثابة ضمان إضافي. تخلي شركة HP مسئوليتها عن أي أخطاء فنية أو تحريرية أو أي أخطاء ناتجة عن سهو وردت في هذا المستند.

الإصدار الثالث: أغسطس ٢٠١٩

الإصدار الأول: يونيو ٢٠١٧

الرقم المرجعي للمستند: 941654-173

### **توضيح صيغة الإدخال من قبل المستخدم**

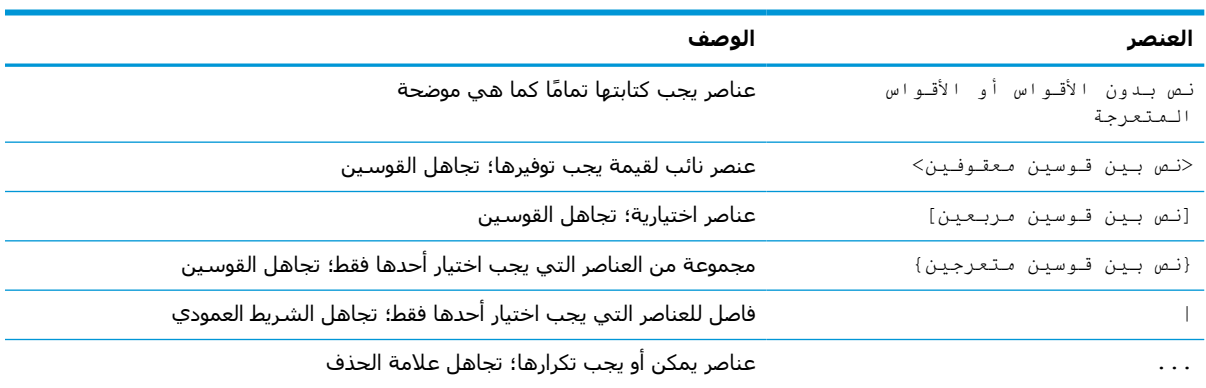

يشار إلى النص الذي يجب إدخاله في واجهة المستخدم بواسطة خط ثابت العرض.

# جدول المحتويات

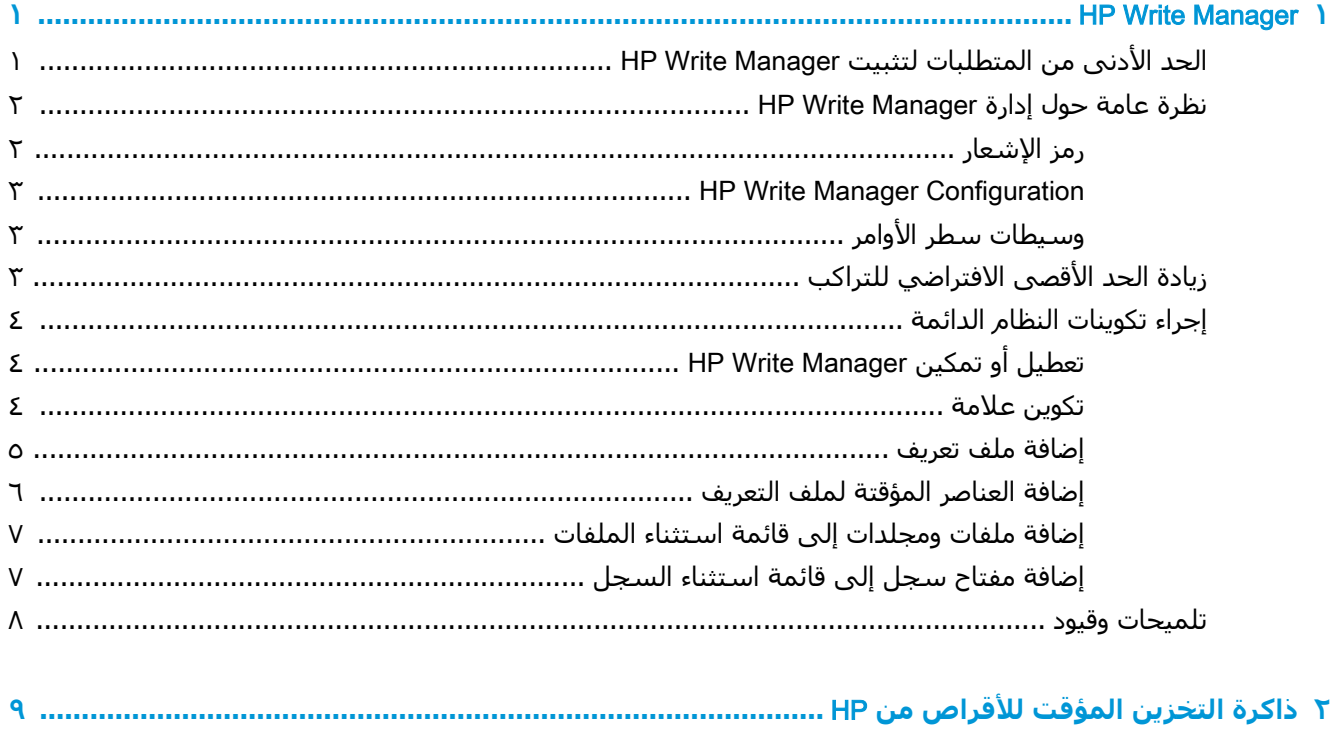

# HP Write Manager **١**

<span id="page-6-0"></span>يعمل HP Write Manager على حماية محتويات محرك الأقراص المحمول لكمبيوتر تابع جزئيًا ويُنقص من تأكله عن طريق إعادة توجيه الكتابات في التراكب وتخزينها مؤقتًا. التراكب هو مساحة تخزين افتراضية في الذاكرة العشوائية (RAM (والذي يتعقب التغييرات إلى وحدة تخزين محمية (وهي عبارة عن، محرك الأقراص المحمول). لا تتأثر تجربة المستخدم في نظام التشغيل Windows بسبب احتفاظ نظام التشغيل بمظهر الكتابة إلى محرك الأقراص المحمول. وعند حدوث إعادة تشغيل للنظام، يتم مسح ذاكرة التخزين المؤقت للتراكب، ويتم فقد أية تغييرات أجريت منذ بدء تشغيل النظام لآخر مرة بشكل دائم.

- **ملاحظة:** إذا كان من الضروري إجراء تغييرات لتكوينات النظام دائمة، فيمكن لمسؤول تعطيل عامل تصفية الكتابة ً مؤقتا. في بعض الحالات، على سبيل المثال عند تثبيت تحديث Windows، يجب تعطيل Write HP Manager أولا.ً انظر إجراء [تكوينات](#page-9-0) النظام الدائمة في صفحة ٤ للحصول على مزيد من المعلومات.
- **ملاحظة:** يتم مسح ذاكرة التخزين المؤقت للتراكب فقط بإعادة تشغيل النظام، بالتالي يتمكن المستخدمون من تسجيل الخروج أو التبديل بين حسابات المستخدمين دون فقدان المعلومات المخزنة مؤقتًا.

يسمح لك HP Write Manager باستثناء الملفات والمجلدات وإعدادات السجل من الحماية حتى تتم دائماً كتابة التغييرات مباشرة إلى محرك الأقراص المحمول.

**هام:** توصي HP بشدة بالآتي:

- تأكد من استخدام عامل تصفية الكتابة بشكلٍ صحيح مع حالاتٍ الاستخدام المشابهة لأجهزة الكمبيوتر القياسية التابعة جزئيًا. يشتمل الاستخدام المناسب على التأكد من تمكين عامل تصفية الكتابة خلال تشغيل المستخدم النهائي (غير مسؤول) ومن عدم تعطيله إلا بواسطة مسؤول ومؤقتًا لإجراء تغييرات على النظام. يجب أن تتم إعادة تمكين عامل تصفية الكتابة بمجرد اكتمال التغييرات.
	- لا تُمكَّن ميزة ملف ترحيل الصفحات لنظام التشغيل Windows مُطلقًا.
	- بالنسبة لحالات الاستخدام التي تتطلب كتابة متكررة، مثل تسجيل النظام النشط، وتسجيل هاتف وفيديو مركز المكالمات، والتسجيل الصناعي، يجب تكوين جهاز الكمبيوتر التابع جزئيًا للكتابة إلى خادم. وإذا كانت الكتابات المحلية ضرورية، فيجب إجراؤها في التخزين المؤقت للتراكب. يرجى الاتصال بشركة HP للمساعدة في تحديد جدول فواصل زمنية مناسب لتنفيذ التخزين المؤقت للتراكب، أو الأفضل تسجيل البيانات من الذاكرة المؤقتة للتراكب إلى خادم.
		- استخدم ميزة الإزالة لتحديد قواعد لإزالة الملفات من التراكب.

إذا كانت حالة الاستخدام تتطلب استخدام عامل تصفية كتابة غير قياسـي، فيُرجى الاتصال بشـركة HP للتأكد من تكوين أجهزة الكمبيوتر لديك بشكل مناسب.

### **الحد الأدنى من المتطلبات لتثبيت** Manager Write HP

يجب أن يستوفي النظام الشروط التالية لتثبيت Manager Write HP:

- يجب أن يتم تثبيت .Framework Net إصدار 4.5 أو إصدار أحدث.
- إذا كان التثبيت على نظام التشغيل 1 Pack Service 7 Windows فيجب تثبيت التحديثات التالية:
	- 3033929KB: تحديث الأمان لإضافة دعم تسجيل الرمز -2SHA
	- 3080149KB: تحديث لتجربة العملاء وبيانات تتبع الاستخدام التشخيصية

لتنزيل التحديثات المطلوبة، يُرجى الانتقال إلى https://www.microsoft.com وكتابة عدد الكيلو بايت في مربع البحث .

## **نظرة عامة حول إدارة** Manager Write HP

<span id="page-7-0"></span>يمكنك استخدام اثنتين من الأدوات لإدارة Manager Write HP: رمز إشعار وتطبيق Panel Control. يمكن إجراء بعض الأوامر باستخدام أي من الأدوات، ولكن قد تكون الأوامر الأخرى مقتصرة على واحدة أو الأخرى.

#### **رمز الإشعار**

يوجد رمز إشعار Manager Write HP في منطقة الإشعارات بنظام التشغيل Windows. يمكن تنفيذ الأوامر التالية عن طريق النقر بزر الماوس الأيمن على رمز الإشعار وتحديد الخيار المطلوب:

- HPWF Enable) تمكين HPWF (يمكّن Manager Write HP) يتطلب إعادة تشغيل للنظام)
- Disable write filter (تعطيل عامل تصفية الكتابة) يُعطل HP Write Manager (يتطلب إعادة تشغيل للنظام)

يصف الجدول التالي الحالات المحتملة لرمز إشعار Manager Write HP.

| الرمز | الوصف                                                                                                    |
|-------|----------------------------------------------------------------------------------------------------|
|       | في حالة تمكين HP Write Manager، وعدم تعيين أمر التمهيد.                                                                                |
|       | سـيتم تعطيل HP Write Manager (يتطلب إعادة تشغيل للنظام).                                                                               |
| ъ     | في حالة تعطيل HP Write Manager، وعدم تعيين امر التمهيد.                                                                                |
| Ъ     | سـيتم تمكين HP Write Manager (يتطلب إعادة تشغيل للنظام).                                                                               |
|       | وصل استخدام ذاكرة التخزين المؤقت لتراكب HP Write Manager إلى مستوى تحذيري.                                                             |
| m     | وصل استخدام ذاكرة التخزين المؤقت لتراكب HP Write Manager إلى مستوى تحذيري، وسيتم تعطيل HP Write<br>Manager (يتطلب إعادة تشغيل للنظام). |
| A     | وصل استخدام ذاكرة التخزين المؤقت لتراكب HP Write Manager إلى مستوف حرج.                                                                |
| A     | وصل استخدام ذاكرة التخزين المؤقت لتراكب HP Write Manager إلى مستوى حرج، وسيتم تعطيل HP Write<br>Manager (يتطلب إعادة تشغيل للنظام).    |
|       | HP Write Manager تالف.                                                                                                    |

**جدول ١- ١ التعرف على رموز إعلام** Manager Write HP

#### HP Write Manager Configuration

<span id="page-8-0"></span>Configuration Manager Write HP هو تطبيق في "لوحة التحكم" لإدارة Manager Write HP. عند استخدامه مع نظام تشغيل لجهاز تابع جزئيًا، يمكن أيضًا لتطبيق HP Write Manager Configuration تكوين عامل تصفية الكتابة المحسّنة (Enhanced Write Filter)، وعامل تصفية الكتابة المعتمدة على الملفات ( File-Based Write Filter)، وعامل تصفية الكتابة الموحدة (Unified Write Filter). لفتح هذا التطبيق:

▲ انقر نقرًا مزدوجًا فوق رمز الإشعار.

– أو –

#### في "لوحة التحكم"، حدد Configuration Manager Write HP.

تتضمن المهام التي يمكنك القيام بها بهذا التطبيق ما يلي:

- تعطيل أو تمكين Manager Write HP) يتطلب إعادة تشغيل للنظام)
- عرض معلومات حول Manager Write HP وذاكرة التخزين المؤقت للتراكب
	- تكوين إعدادات استثناء الملف والسجل
	- تمكين إعدادات Cache Disk HP أو تعطيلها

**ملاحظة:** للحصول على مزيد من المعلومات حول إعدادات Cache Disk HP، انتقل إلى ذاكرة [التخزين](#page-14-0) المؤقت [للأقراص](#page-14-0) من [HP](#page-14-0) في [صفحة](#page-14-0) .٩

- تحرير قائمة الاستثناء لإضافة أو إزالة الملفات والمجلدات (يتطلب إعادة تشغيل للنظام)
	- تعيين حجم التخزين المؤقت للتراكب (يتطلب إعادة تشغيل للنظام)
- تعيين استخدام ذاكرة التخزين المؤقت بالميجابايت (MB) والتي يتم عندها عرض كل من الرسائل التحذيرية والحرجة

#### **وسيطات سطر الأوامر**

يمكن استخدام وسيطات سطر الأوامر لإدارة Filter Write HP. للحصول على مزيد من المعلومات حول وسيطات سطر الأوامر، انظر المستند التقني *HP Write Manager WMI Scripts* (البرامج النصية لـ HP Write Manager .(WMI

**ملاحظة:** يتوفر هذا المستند التقني باللغة الإنجليزية فقط.

## **زيادة الحد الأقصى الافتراضي للتراكب**

**هام:** افتراضيًا، يستند الحد الأقصى للتراكب على مقدار الذاكرة المتوفرة في النظام الذي تم تثبيت Write HP Manager عليه. يجب أن يتم تغيير الحد الأقصى للتراكب بواسطة مسؤولين لديهم خبرة ومعرفة بمواصفات النظام المستخدم وتكوينه. قبل إجراء أي تغييرات، يوصي باختبار أداء الصورة لتحديد الذاكرة المطلوبة المناسبة. لا تقم بزيادة الحد الأقصى للتراكب لرقم أعلى من ذاكرة النظام المتاحة.

اتبع الإجراء أدناه لزيادة الحد الأقصى المسموح به للتراكب.

- **١.** في قائمة Configuration Manager Write HP، حدد Settings More) المزيد من الإعدادات ).
	- **٢.** حدد علامة التبويب Advanced) متقدم).
- **٣.** أدخل حجم التراكب الأقصى المرغوب فيه (بالميجا بايت) في حقل الإدخال. حدد OK) موافق) لحفظ التغيير.
	- **٤.** أعد تشغيل النظام الخاص بك حتى يسري التغيير.

## **إجراء تكوينات النظام الدائمة**

يصف الجدول التالي الطرق الممكنة لإجراء تكوينات النظام الدائمة.

**هام:** توصي HP بشدة باستخدام الأسلوب ١ في معظم المواقف.

<span id="page-9-0"></span>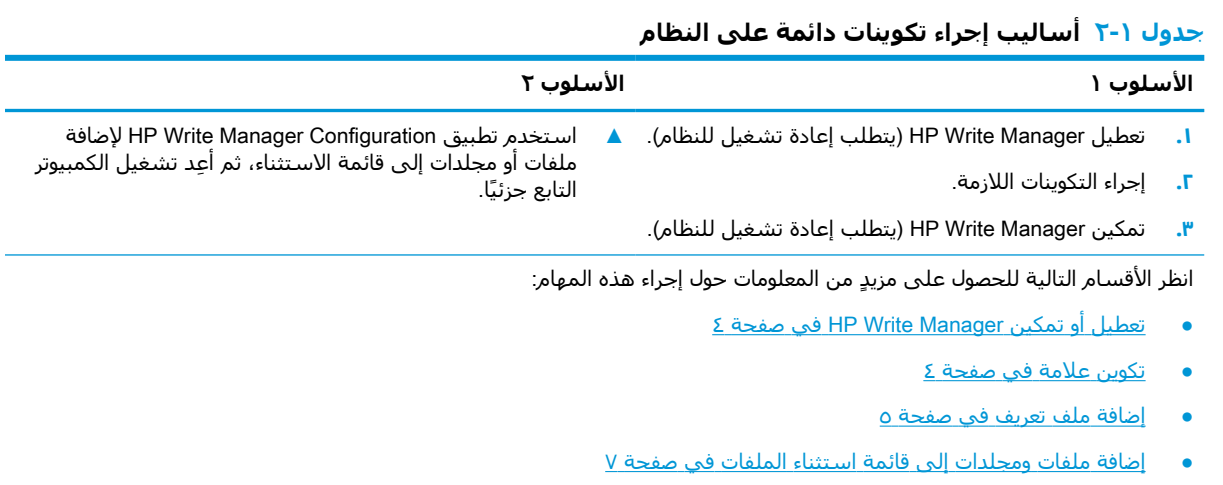

● إضافة مفتاح سجل إلى قائمة استثناء [السجل](#page-12-0) في صفحة ٧

### **تعطيل أو تمكين** Manager Write HP

يصف الجدول التالي الأساليب الممكنة لتعطيل Manager Write HP أو تمكينه.

#### **جدول ١- ٣ أساليب تعطيل أو تمكين** Manager Write HP

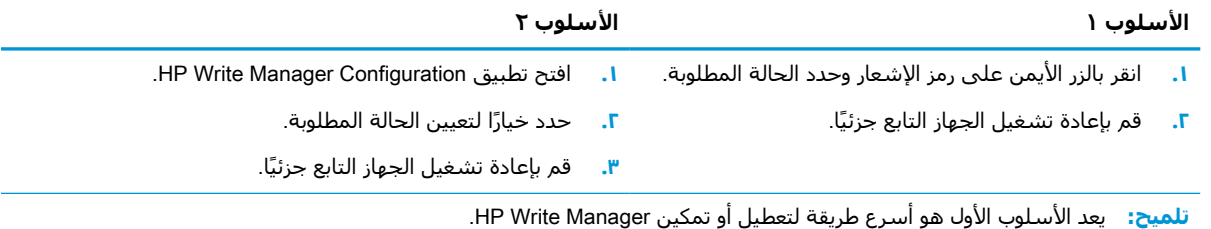

#### **تكوين علامة**

يمكن استخدام العلامات لبدء عملية إقصاء، والتي تزيل الملفات من التراكب.

**ملاحظة:** يتم بدء الحدث عندما يكون حجم التراكب المتوفر مساوٍ لحجم العلامة المُحددة او يفوقها.

عند الوصول إلى علامة "تحذير"، تُعرض رسالة تحذير. عند الوصول إلى علامة "حرج"، يُعرض عد تنازلي لإعادة تشغيل نظام التشغيل Windows.

لتكوين العلامات:

- **١.** افتح تطبيق Configuration Manager Write HP، وحدد Settings More) المزيد من الإعدادات).
- **٢.** في علامة تبويب Markers) العلامات)، قم بتعيين حجم Warning) التحذير)، وعلامات Critical) المستوى الحرج) (بالميجا بايت). يتم عرض Overlay size (حجم التراكب) أيضًا، لكن لا يمكن تعديل الحجم بينما يكون في علامة التبويب Markers) العلامات). لتعديل حجم التراكب، راجع زيادة الحد الأقصى [الافتراضي](#page-8-0) للتراكب في [صفحة](#page-8-0) .٣

- **٣.** حدد OK) موافق).
- **٤.** قم بإعادة تشغيل الجهاز التابع جزئيًا.

#### **إضافة ملف تعريف**

<span id="page-10-0"></span>ملف التعريف هو عبارة عن مجموعة من استثناءات الملفات، واستثناءات السجلات، وخيارات إقصاء الملفات لضمان توفر مساحة في التراكب. تشمل خيارات إعداد ملف التعريف ما يلي:

- **استثناء الملف**: سيتم استثناء الملفات المحددة في هذه الفئة من التراكب.
- **استثناء السجل**: سيتم استثناء السجلات المحددة في هذه الفئة من التراكب.
- **إزالة عند العلامة**: سيقوم Filter Write HP بحذف الملفات المحددة في هذه الفئة من التراكب عندما يصل استخدام التراكب إلى إعدادات العلامة التي تم تحديدها.
- **إزالة عند الخروج من التطبيق**: سيقوم Filter Write HP بحذف الملفات المحددة في هذه الفئة من التراكب عندما يتم الخروج من التطبيق المحدد.
- **استثناء الإزالة**: سيقوم Filter Write HP باستثناء الملفات المدرجة في هذه الفئة من أن يتم حذفها.

لإضافة ملف تعريف:

- **١.** افتح تطبيق Configuration Manager Write HP، وحدد Settings More) المزيد من الإعدادات).
	- **٢.** في علامة تبويب Profiles) ملفات التعريف)، حدد Add) إضافة).
		- **٣.** أدخل ً اسما في مربع name Profile) اسم ملف التعريف).
- **٤.** في علامة التبويب Exclusion File) استثناء الملف)، حدد زر folder Add) إضافة مجلد) أو زر file Add (إضافة ملف) لإضافة عنصر إلى قائمة الاستثناء. كرر كلما لزم الأمر.
- **ملاحظة:** عندما تتم إضافة أحد المجلدات للاستثناء، سيتم استثناء جميع الملفات في هذا المجلد، بما في ذلك كل المجلدات الفرعية ضمن هذا المجلد.
- **٥.** في علامة التبويب Exclusion Registry) استثناء السجل)، حدد زر Add) إضافة) لإضافة عنصر إلى قائمة الاستثناء. كرر كلما لزم الأمر.
- **٦.** في علامة التبويب Marker on Purge) علامة الإقصاء)، حدد زر Add) إضافة) لإضافة عنصر يراد إقصاؤه عند الوصول لعلامة. كرر كلما لزم الأمر.
	- **٧.** في النافذة التي تفتح، قم بالتالي:
	- **أ.** أدخل المسار إلى الملف المراد إقصاؤه في مربع path File) مسار الملف).
	- **ب.** ضمن **Start On** (عملية التشغيل)، حدد أي علامة تعمل على التحديد عندما يبدأ HP Write Manager بإقصاء الملفات.
	- **ج.** ضمن On Stop) عملية إيقاف التشغيل)، حدد أي علامة يجب الوصول إليها لإيقاف عملية الإقصاء.
- **د.** يمكنك اختياريًا تحرير Application path (مسار التطبيق) لتحديد أي تطبيق مرتبط بالملفات المدرجة ضمن File path (مسار الملف). ويؤدي هذا إلى تقييد الملفات التي تتم إزالتها ضمن File path (مسار الملف) بحيث تكون فقط المرتبطة بالتطبيق.
	- **ه.** حدد OK) موافق).
- **٨.** في علامة التبويب Exit App on Purge) الخروج من تطبيق الإقصاء)، حدد زر Add) إضافة) لإضافة عنصر يراد إقصاؤه عند إغلاق تطبيق. كرر كلما لزم الأمر.
- **٩.** في النافذة التي تفتح، أدخل path File) مسار الملف) للملف المراد إقصاؤه، وحدد path Application) مسار التطبيق) للتطبيق الذي يبدأ بالإقصاء عند إغلاقه، ثم حدد OK) موافق).
- <span id="page-11-0"></span>**١٠.** في علامة التبويب Exclusion Purge) استثناء الإقصاء)، حدد زر Add) إضافة) لإضافة عنصر لاستثناء إقصائه . كرر كلما لزم الأمر.
	- **١١.** في النافذة التي تفتح، أدخل path File) مسار الملف)، ثم حدد OK) موافق).
		- **١٢.** حدد OK) موافق).
		- **١٣.** قم بإعادة تشغيل الجهاز التابع جزئيًا.

لتمكين ملف تعريف حالي أو تعطيله، حدد الحالة المطلوبة بجوار Profile name (اسـم ملف التعريف).

لتحرير ملف تعريف حالي، حدد الرمز Edit) تحرير).

**ملاحظة:** يأتي مع Manager Write HP ملفات تعريف افتراضية متنوعة تتم تسميتها حسب سيناريو الاستخدام المقترح الخاص بها. ً أيضا يمكن تخصيص ملفات التعريف هذه عن طريق اتباع الإجراءات الموضحة أعلاه.

#### **إضافة العناصر المؤقتة لملف التعريف**

يمكنك إضافة أي عنصر مؤقت في التراكب إلى ملفات تعريف موجودة حاليًا وجديدة أو إلى استثناء الملف.

- **١.** في قائمة Configuration Manager Write HP، حدد Settings More) المزيد من الإعدادات).
	- **٢.** حدد علامة التبويب Overlay) تراكب).
	- **٣.** إذا لم يتم إدراج أي عنصر، فحدد Refresh) تحديث).
	- **تلميح:** يجب تمكين Manager Write HP لتحديث علامة التبويب هذه.
	- **٤.** حدد العنصر. لتحديد عناصر متعددة، اضغط على مفتاح ctrl أثناء التحديد.
		- **٥.** حدد Add) إضافة) لإضافة العناصر المحددة.
- **تلميح:** يمكن فرز ميزات التراكب حسب التطبيق أو مسار الملف أو حجم الملف أو اسم المستخدم. حدد فئات المحتوى من الجزء العلوي من مربع الحوار.

يمكن فرز فئات المحتوى File path (مسار الملف) وProcess (العملية) وUser (المستخدم) وProfile name (اسم ملف التعريف) إما تصاعديًا، أو تنازليًا حسب الترتيب الأبجدي.

يمكن فرز فئات المحتوي size File) حجم الملف) وsize Overlay) حجم التراكب) حسب الحجم تصاعديًا أو تنازليًا.

يمكنك تحديد حجم الذاكرة التي يستخدمها تطبيق جديد من خلال الاطلاع على ملفات التطبيق في التراكب . العناصر المدرجة باللون الأخضر هي العناصر التي تمت إضافتها لملف التعريف منذ آخر مرة تم فيها تشغيل الكمبيوتر.

### **إضافة ملفات ومجلدات إلى قائمة استثناء الملفات**

- <span id="page-12-0"></span>**∕<mark>∛</mark> هام:** تتم دائمًا كتابة تغييرات العناصر الموجودة في قائمة الاستثناءات على محرك الأقراص المحمول مباشرة، لذا عليك الاحتفاظ بقائمة الاستثناءات عند أدنى حد.
	- **١.** افتح تطبيق Configuration Manager Write HP، وحدد Settings More) المزيد من الإعدادات).
	- **٢.** في علامة التبويب Exclusion File) استثناء الملف)، حدد الزر folder Add) إضافة مجلد) أو الزر file Add (إضافة ملف) لإضافة عنصر إلى قائمة الاستثناء. كرر كلما لزم الأمر.

**ملاحظة:** يمكن إزالة العناصر من قائمة الاستثناء باستخدام الزر Delete) حذف).

- **٣.** حدد OK) موافق).
- **٤.** قم بإعادة تشغيل الجهاز التابع جزئيًا.

يصف الجدول التالي ألوان التمييز المستخدمة لقائمة الاستثناء في تطبيق Configuration Manager Write HP.

#### **جدول ١- ٤ التعرف على ألوان تظليل قائمة الاستثناءات لتطبيق** Configuration Manager Write HP

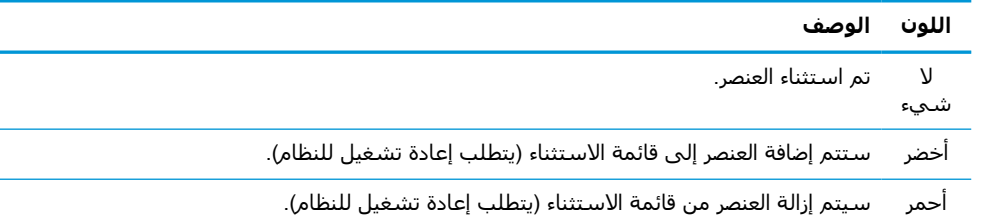

### **إضافة مفتاح سجل إلى قائمة استثناء السجل**

- **∕∭هام:** تتم دائمًا كتابة تغييرات العناصر الموجودة في قائمة الاستثناءات على محرك الأقراص المحمول مباشرة، لذا عليك الاحتفاظ بقائمة الاستثناءات عند أدنى حد.
	- **١.** افتح تطبيق Configuration Manager Write HP، وحدد Settings More) المزيد من الإعدادات).
- **٢.** في علامة التبويب Exclusion Registry) استثناء التسجيل)، حدد زر Add) إضافة) لإضافة عنصر إلى قائمة الاستثناء. كرر كلما لزم الأمر.

**ملاحظة:** يمكن إزالة العناصر من قائمة الاستثناء باستخدام زر Delete) حذف).

- **٣.** حدد OK) موافق).
- **٤.** قم بإعادة تشغيل الجهاز التابع جزئيًا.

يصف الجدول التالي ألوان التمييز المستخدمة لقائمة الاستثناء في تطبيق Configuration Manager Write HP.

#### **جدول ١- ٥ التعرف على ألوان تظليل قائمة الاستثناءات لتطبيق** Configuration Manager Write HP

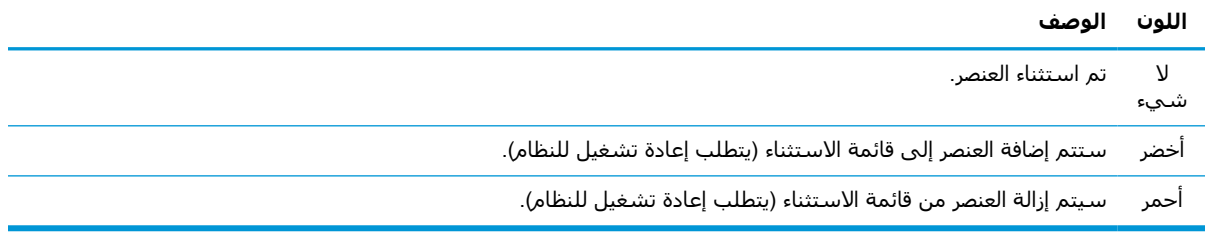

## **تلميحات وقيود**

استخدم التلميحات التالية لتحقيق الأداء الأمثل من Manager Write HP.

- <span id="page-13-0"></span>عند تمكين HP Write Manager في كمبيوتر HP، يتم تعطيل محرك أقراص ذاكرة الوصول العشوائي. يتم تخزين جميع الملفات المؤقتة في مجلد HPWMTemp\:c. أية متغيرات كانت تشير أصلاً إلى المحرك Z يُعاد توجيهها إلى *م*جلـد c:\HPWMTemp.
- **ملاحظة: ع**ند تمكين HP Write Manager، يظهر محرك أقراص ذاكرة الوصول العشوائي المُعطل كجهاز مُعطل في إدارة الأجهزة.
	- لا ُتضف الدليل الأصلي للقرص C) وهو، \:C (إلى مسار ملف في قائمة استثناء الملفات.
		- لا يمكن استخدام الأحرف التالية في مسار الملف لقائمة استثناء الملفات:  $"?$ <>": $|$ {}/,,';[]`-=+\_()\*&^%\$#@!~
- إذا كانت هناك مساحة في مسار الملف لمفتاح يراد إضافته لقائمة استثناء سجل، تأكد من تضمين المسار بعلامات اقتباس مستقيمة (هي عبارة عن، ").
	- لا يمكن إضافة HKEY\_LOCAL\_MACHINE\HARDWARE إلى قائمة استثناء السجل.
	- إذا كنت تضيف مفاتيح سجلات إلى قائمة استثناء السجل، فيمكن لتطبيق Manager Write HP ترجمة بعض المدخلات إلى النموذج المناسب، مثل - HKLM إلى MACHINE\REGISTRY\. إذا كنت تستخدم WMI، فيجب استخدام الاسم الصريح لمفتاح السجل.
		- حرف البدل \* متاح في مسارات السجلات ويمثل وجود أي مجلد أو عدم وجود مجلد في عنصر الدليل السابق في المسار. يمكنه فقط تمثيل عنصر دليل فردي.
	- إذا وصلت ذاكرة التخزين المؤقت للتراكب إلى مستوى حرج، قد يصبح النظام غير مستقر. يمكنك تغيير إعداد المستوى الحرج أو إنشاء ملف تعريف للمساعدة في تقييد حجم ذاكرة التخزين المؤقت من خلال إقصاء الملفات غير الضرورية.
		- ٍ **تلميح:** إذا كانت قائمة Start) ابدأ) لا تستجيب على نحو صحيح، فاستخدم delete+alt+ctrl لإعادة تشغيل الكمبيوتر.
	- يجب تعطيل عامل تصفية الكتابة (الذي يتطلب إعادة تشغيل النظام) قبل التبديل إلى عامل تصفية كتابة مختلف.
- إذا قمت بتمكين عامل تصفية الكتابة ثم تمكين وضع Mode Bypass Global) وضع التجاوز العالمي)، فإن مفاتيح التسجيل التي تم إنشائها بعد تمكين وضع Mode Bypass Global) وضع التجاوز العالمي) فقط هي التي ستستمر. إذا قمت بإعادة تسمية مفتاح سجل تم إنشائه فقط عندما تم تمكين عامل تصفية الكتابة، فإنه لن يستمر. يجب إنشاؤه مرةً اخرى.

# <span id="page-14-0"></span>**٢ ذاكرة التخزين المؤقت للأقراص من** HP

تدمج ذاكرة التخزين المؤقت للأقراص من HP طلبات الكتابة من نظام التشغيل لتقليل عدد الكتابات المُقدمة إلى محرك الأقراص المحمول. يعمل هذا على تمديد عمر الاستخدام لمحرك الأقراص المحمول.

لتمكين ذاكرة التخزين المؤقت للأقراص من HP:

- التخزين ذاكرة إعدادات (Advanced Cache Settings حدد ،HP Write Manager Configuration تطبيق في **١.** المؤقت المتقدمة).
	- **٢.** اضبط Cache Disk HP) ذاكرة التخزين المؤقت للأقراص من HP (على وضع On) التشغيل).
	- **٣.** أدخل قيم حقول size Cache) حجم ذاكرة التخزين المؤقت)، وcount Flush) عدد مرات المسح)، و Flush interval) الفاصل الزمني للمسح).
		- أو –

حدد Reset to Defaults (إعادة تعيين إلى الإعدادات الافتراضية).

ّ حسنت HP هذه الإعدادات لتوفير أقصى فائدة فيما يخص أداء النظام وطول عمر القرص. **ملاحظة:**

- count Flush) عدد مرات الدفق)—يضبط عدد طلبات الكتابة للقرص من نظام التشغيل ليتم دمجها بواسطة ذاكرة التخزين المؤقت للأقراص من HP قبل إكمال الطلبات (ما لم يتم الوصول إلى فترة الدفق أولاً). سيقلل هذا من عدد مرات الكتابة إلى محرك الأقراص المحمول، لكن قد يتسبب في مشكلات إذا حدث فقد مفاجىء للطاقة عند تخزين عددًا كبيرًا من الطلبات.
- interval Flush) فترة الدفق)—تضبط مقدار الفترة الزمنية التي تعمل خلالها ذاكرة التخزين المؤقت للأقراص من HP على دمج طلبات كتابة الأقراص من نظام التشغيل قبل استكمال الطلبات (ما لم يتم الوصول إلى عدد مرات الدفق أولاً). سيقلل هذا من عدد مرات الكتابة إلى محرك الأقراص المحمول، لكن قد يتسبب في مشكلات إذا حدث فقد مفاجىء للطاقة عند تخزين ً عددا ً كبيرا من الطلبات.